# **StarTechcom**

Hard-to-find made easu®

### **2 Port DVI USB KVM Switch with Audio and USB 2.0 Hub**

SV231UADVI SV431UADVI

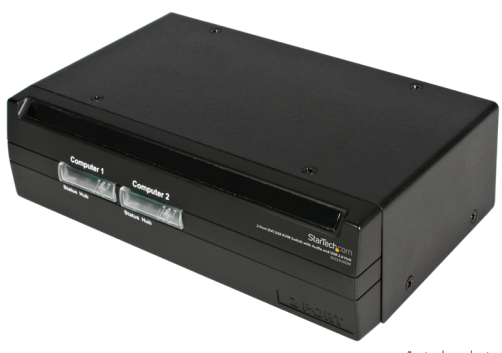

\*actual product may vary from photos

DE: Bedienungsanleitung - de.startech.com FR: Guide de l'utilisateur - fr.startech.com ES: Guía del usuario - es.startech.com IT: Guida per l'uso - it.startech.com NL: Gebruiksaanwijzing - nl.startech.com PT: Guia do usuário - pt.startech.com

For the most up-to-date information, please visit: www.startech.com

#### **FCC Compliance Statement**

This equipment has been tested and found to comply with the limits for a Class B digital device, pursuant to part 15 of the FCC Rules. These limits are designed to provide reasonable protection against harmful interference in a residential installation. This equipment generates, uses and can radiate radio frequency energy and, if not installed and used in accordance with the instructions, may cause harmful interference to radio communications. However, there is no guarantee that interference will not occur in a particular installation. If this equipment does cause harmful interference to radio or television reception, which can be determined by turning the equipment off and on, the user is encouraged to try to correct the interference by one or more of the following measures:

- Reorient or relocate the receiving antenna.
- Increase the separation between the equipment and receiver.
- Connect the equipment into an outlet on a circuit different from that to which the receiver is connected.
- Consult the dealer or an experienced radio/TV technician for help.

#### **Use of Trademarks, Registered Trademarks, and other Protected Names and Symbols**

This manual may make reference to trademarks, registered trademarks, and other protected names and/or symbols of third-party companies not related in any way to StarTech.com. Where they occur these references are for illustrative purposes only and do not represent an endorsement of a product or service by StarTech.com, or an endorsement of the product(s) to which this manual applies by the third-party company in question. Regardless of any direct acknowledgement elsewhere in the body of this document, StarTech.com hereby acknowledges that all trademarks, registered trademarks, service marks, and other protected names and/or symbols contained in this manual and related documents are the property of their respective holders.

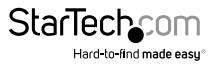

# **Table of Contents**

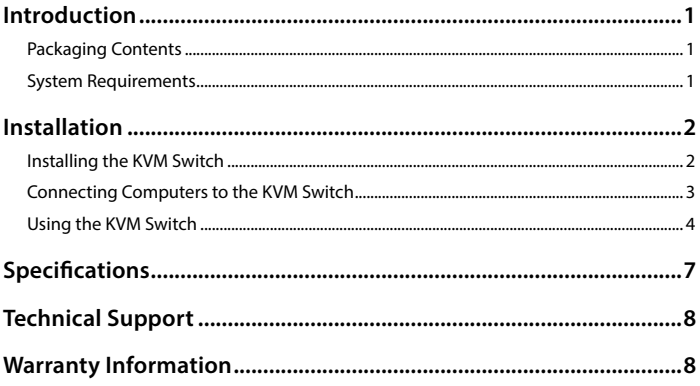

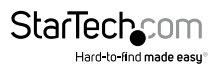

## <span id="page-3-0"></span>Introduction

Thank you for purchasing a StarTech.com USB and DVI KVM switch. This product allows

you to switch between 2 or 4 computers (depending on the model purchased) including the audio signal. Designed for today's cutting edge systems, it features native support for USB input devices and DVI video. You can save space and improve productivity by sharing one console among multiple computers without sacrificing the quality of your digital video signal by using converters and adapters.

### **Packaging Contents**

- USB + DVI KVM Switch (1)
- Power Adapter (1)
- Instruction Manual (1)

#### **System Requirements**

- Console: USB keyboard (1), USB mouse (1), monitor with DVI-I or DVI-D connectors (1), speakers (optional), microphone (optional)
- Controlled systems: USB support, DVI-I or DVI-D video out, speaker out (optional), microphone out (optional)

Additional cables required (not included): Each controlled computer will require a USB Type A to Type B cable (1), DVI-I or DVI-D male-to-male switchbox cable (1), optional 3.5 mm phono male-to-male sound cable for speakers and microphone (2). See page 5 for StarTech.com part numbers for all required cables.

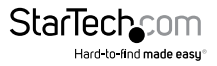

## <span id="page-4-0"></span>Installation

This section details how to connect your computers to the KVM switch. For best results, ensure that all the computers to be controlled are located as close as possible to the KVM switch and console peripherals (monitor, keyboard, mouse). This will reduce the length of cabling required and reduces the chance of interference.

### **Installing the KVM Switch**

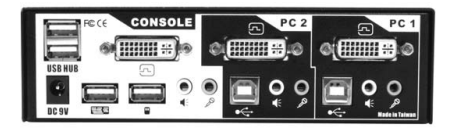

- 1. Place the KVM switch in close proximity to the keyboard, mouse, and monitor you wish to use as the console controls.
- 2. Connect the monitor to the DVI port under CONSOLE.
- 3. Connect a USB keyboard to the Type A connector under CONSOLE, marked with a keyboard icon.
- 4. Connect a USB mouse to the Type A connector under CONSOLE, marked with a mouse icon.
- 5. Connect speakers to the green 3.5mm phono connector under CONSOLE (optional).
- 6. Connect a microphone to the pink 3.5mm phono connector under CONSOLE (optional).
- 7. Connect up to 2 other USB devices to the ports marked USB HUB (optional).
- 8. Plug the power adapter into a wall outlet or other suitable power source. Connect the opposite end to the port marked DC 9V on the KVM switch. (This step is optional, and is required only if you will be using the KVM switch as a USB hub for otherdevices as described in step 7. If you are not connecting devices to the USB HUB ports, the KVM switch will function as a self-powered device and does not require the power adapter.)

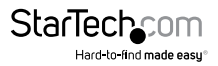

#### <span id="page-5-0"></span>**Connecting Computers to the KVM Switch**

This section describes how to connect a computer you wish to control to the KVM switch.

Repeat these steps for each computer you wish to connect.

- 1. Remove any existing keyboards, mice, monitors, speakers, and microphones from the computer.
- 2. Using a DVI-I or DVI-D male-to-male switchbox cable, connect one end to the video out connector on the computer. (This will be the same connector from which you disconnected the monitor in step 1, if applicable.) Connect the opposite end to the DVI connector on the KVM switch that corresponds to the computer number you wish to use for that system (marked PC  $1 \sim PC$  2 or PC  $1 \sim PC$  4 as applicable).
- 3. Using a USB Type A to Type B cable, connect the "A" (flat) end to an available USB port on the computer. Connect the opposite end to the "B" (D-shaped) USB connector on the KVM switch that corresponds to the computer number you wishto use for that system (directly under the monitor connection in step 2). This will provide both keyboard and mouse access to that system.
- 4. Optional:You can use 3.5mm male-to-male phono speaker cable to connect the speaker and/or microphone outputs on the computer to the corresponding connectors on the KVM switch, located under the monitor connector that corresponds to that computer on the KVM. Most computers have sound and microphone connectors that are color-coded to the standard used on the KVM switch: green for speakers, pink for microphone. See the documentation for the computer for assistance, if needed.

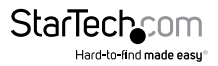

#### <span id="page-6-0"></span>**Using the KVM Switch**

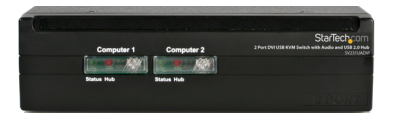

Green LED (solid) = Active Computer Green LED (flashing) = No Powered Computer on that Port Red LED (solid) = Active Control of USB Hub Button = Switch control to that port

The KVM switch offers two convenient ways to switch console control of the attached computers. The first is by using the buttons on the front panel to select which computer is active. The second is using keyboard hotkey combinations, which also allow you to adjust several configuration options on the KVM. The reference chart on the next page describes the hotkey commands and their options in detail.

Note: If your computer is configured to use power-saving features (i.e. auto-standby after inactivity), you may experience intermittent difficulty using the KVM switch. For optimal performance we recommend configuring your computer's BIOS setup software to enable or disable (as applicable) the following options:

- Enable "USB Legacy Support"
- Enable "USB Keyboard and Mouse to bring computer out of standby"
- Disable "Power Saving Mode" for the USB hub

The names and location of these and similar options may vary from computer to computer. Consult your manufacturer's documentation for information on accessing and modifying the BIOS setup if necessary.

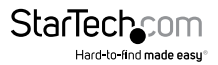

#### **Keyboard Hotkey Command Reference Chart**

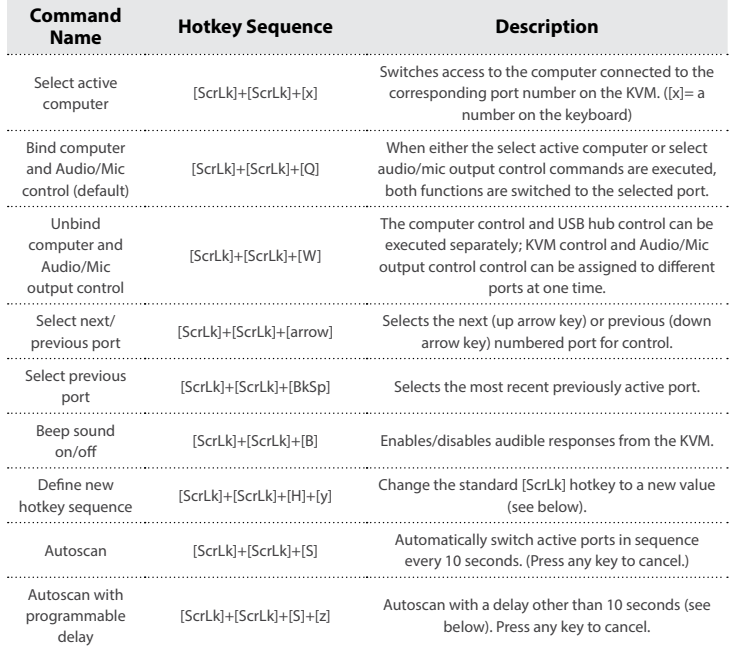

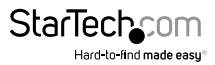

Binding/Unbinding control: By default the switch will automatically switch audio control to the KVM port you select to control (bound). If you choose to "unbind" control, you can assign control of the audio to a port other than the active computer using the commands above.

Valid hotkey sequences: If you enter the "Define new hotkey sequence" command ([ScrLk]+[ScrLk]+[H]+[y] the value of [y] replaces the [ScrLk]+[ScrLk] command with one of the following:

> [CapsLk] = [CapsLk]+[CapsLk]  $[Esc] = [Esc] + [Esc] [F12] = [F12] + [F12]$

[NumLk] = [NumLk]+[NumLk]

[ScrLk] = [ScrLk]+[ScrLk] (if another key sequence has been enabled)

Programmable Autoscan delay time: [z] can be any one of the following values:

1=10 sec., 2=20 sec. through 9=90 sec., 0=100 sec.

Note: Apple computers will need to be programmed using an IBM-compatible keyboard that has a Scroll Lock key.

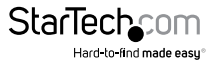

## <span id="page-9-0"></span>Specifications

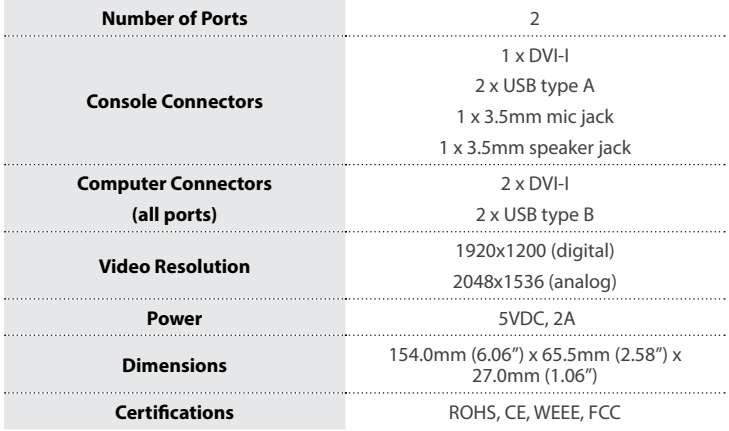

### <span id="page-10-0"></span>Technical Support

StarTech.com's lifetime technical support is an integral part of our commitment to provide industry-leading solutions. If you ever need help with your product, visit www.startech.com/support and access our comprehensive selection of online tools, documentation, and downloads.

For the latest drivers/software, please visit www.startech.com/downloads

### Warranty Information

This product is backed by a two year warranty.

In addition, StarTech.com warrants its products against defects in materials and workmanship for the periods noted, following the initial date of purchase. During this period, the products may be returned for repair, or replacement with equivalent products at our discretion. The warranty covers parts and labor costs only. StarTech.com does not warrant its products from defects or damages arising from misuse, abuse, alteration, or normal wear and tear.

#### **Limitation of Liability**

In no event shall the liability of StarTech.com Ltd. and StarTech.com USA LLP (or their officers, directors, employees or agents) for any damages (whether direct or indirect, special, punitive, incidental, consequential, or otherwise), loss of profits, loss of business, or any pecuniary loss, arising out of or related to the use of the product exceed the actual price paid for the product. Some states do not allow the exclusion or limitation of incidental or consequential damages. If such laws apply, the limitations or exclusions contained in this statement may not apply to you.

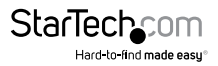

# **StarTechcom**

Hard-to-find made easu<sup>®</sup>

Hard-to-find made easy. At StarTech.com, that isn't a slogan. It's a promise.

StarTech.com is your one-stop source for every connectivity part you need. From the latest technology to legacy products — and all the parts that bridge the old and new — we can help you find the parts that connect your solutions.

We make it easy to locate the parts, and we quickly deliver them wherever they need to go. Just talk to one of our tech advisors or visit our website. You'll be connected to the products you need in no time.

Visit www.startech.com for complete information on all StarTech.com products and to access exclusive resources and time-saving tools.

*StarTech.com is an ISO 9001 Registered manufacturer of connectivity and technology parts. StarTech.com was founded in 1985 and has operations in the United States, Canada, the United Kingdom and Taiwan servicing a worldwide market.*